## Instructions for use:

- -Download the material and source image.
- -Import the image into your project.(Rt-click on images/import...)
- -Import the material into your project. (Rt-click Materials/Import...)
- -MAKE SURE that the environment material is being fed the cannonball image. (Hit the plus-sign on Chromium Material, make sure the image is being targeted.)
- -Drag the Chromium material onto a group of CP's that you want to be chromey.
- -When you RENDER, make sure Reflections and Plug-In Shaders are set to ON.
- -OPTIONAL: Place a flattened sphere or other simple geometry just behind the camera in the choreography... make sure this geometry is white with 100% ambiance. This gives nice reflected highlites into the chrome.

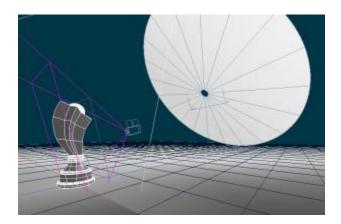